## **Commission Plan**

Open this screen from **Sales | Commission Plans menu**.

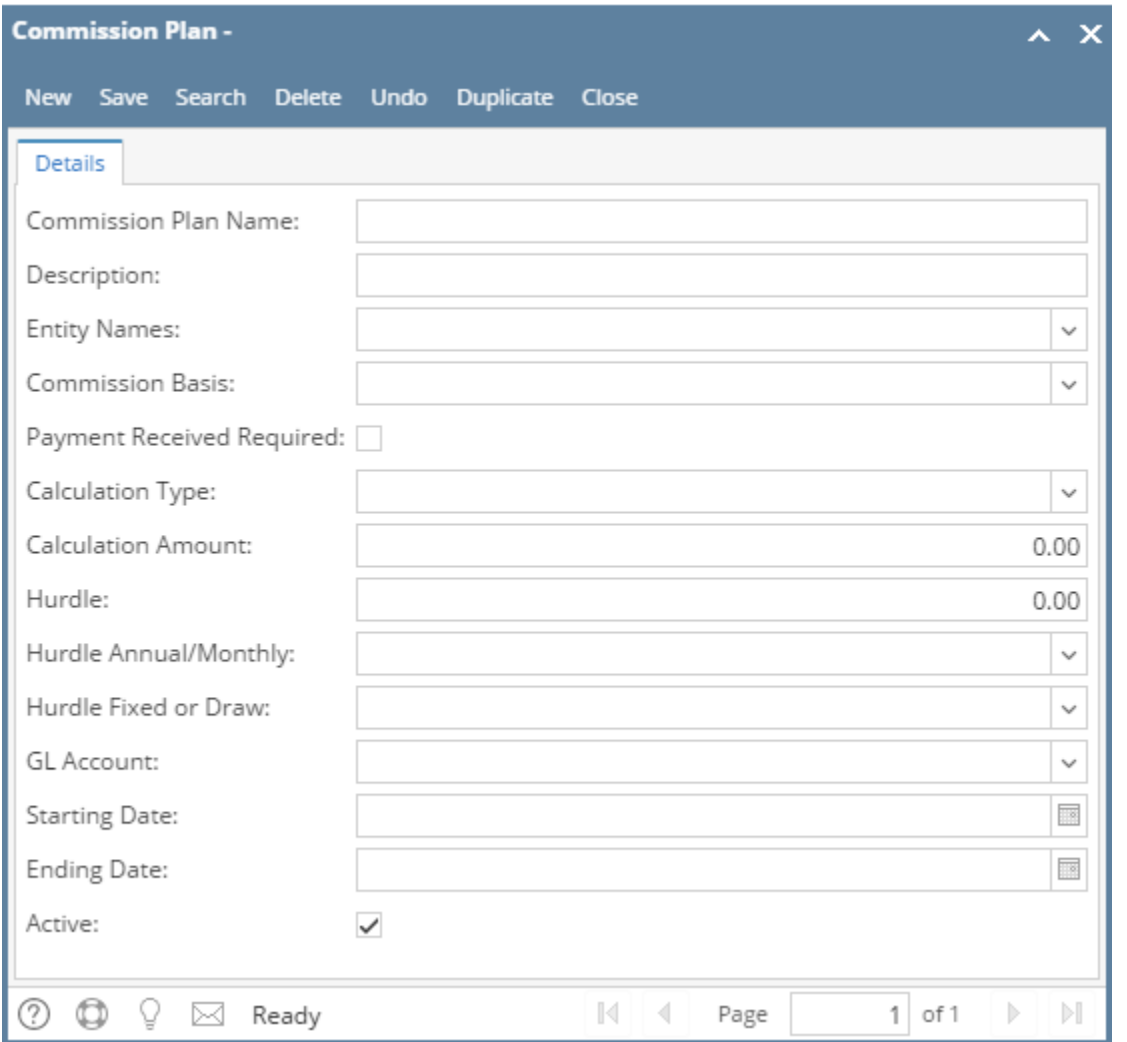

## Field Description

**Commission Plan Name** - Enter a unique name for the commission plan.

**Description** - Enter a description detailing the commission.

**Entity Names** - Click the combo box button and select the entities that will be on this plan. This field will allow you to select multiple entities.

**Commission Basis** - Click the combo box button and select the basis for the commission. Options are Hours, Revenue, Units, and Conditional.

**Payment Received Required** - If checked, in order to calculate for commission, payment must be received on the commission basis above.

**Calculation Type** - Click the combo box button and select the how the commission will be calculated. Options are Percentage, Flat Amount, and Amount per Unit

**Calculation Amount** - Enter the amount of calculation. Foe example, 7% or .01 per unit or \$10,000 flat amount.

**Hurdle** - Enter the unit/amount that must be reached before the commission will be issued.

**Hurdle Annual/Monthly** - Select the combo box button and select yhe

**Hurdle Fixed or Draw** - Options are Fixed and Draw.

**GL Account** - Click the combo box button and select the GL Account to be associated to the incentive.

**Starting Date** - Enter the effective date of the commission plan.

**Ending Date** - Enter the last day the commission plan will be effective.

**Active** - Check if the commission plan is still active.

Pages